# **Filter Design HDL Coder™ Release Notes**

#### **How to Contact MathWorks**

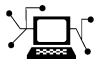

 $\omega$ 

www.mathworks.com Web comp.soft-sys.matlab Newsgroup www.mathworks.com/contact\_TS.html Technical Support

bugs@mathworks.com Bug reports

suggest@mathworks.com Product enhancement suggestions doc@mathworks.com Documentation error reports service@mathworks.com Order status, license renewals, passcodes info@mathworks.com Sales, pricing, and general information

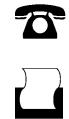

 $\mathbf{\times}$ 

508-647-7001 (Fax)

508-647-7000 (Phone)

The MathWorks, Inc. 3 Apple Hill Drive Natick, MA 01760-2098

For contact information about worldwide offices, see the MathWorks Web site.

*Filter Design HDL Coder™ Release Notes*

© COPYRIGHT 2005–2011 by The MathWorks, Inc.

The software described in this document is furnished under a license agreement. The software may be used or copied only under the terms of the license agreement. No part of this manual may be photocopied or reproduced in any form without prior written consent from The MathWorks, Inc.

FEDERAL ACQUISITION: This provision applies to all acquisitions of the Program and Documentation by, for, or through the federal government of the United States. By accepting delivery of the Program or Documentation, the government hereby agrees that this software or documentation qualifies as commercial computer software or commercial computer software documentation as such terms are used or defined in FAR 12.212, DFARS Part 227.72, and DFARS 252.227-7014. Accordingly, the terms and conditions of this Agreement and only those rights specified in this Agreement, shall pertain to and govern the use, modification, reproduction, release, performance, display, and disclosure of the Program and Documentation by the federal government (or other entity acquiring for or through the federal government) and shall supersede any conflicting contractual terms or conditions. If this License fails to meet the government's needs or is inconsistent in any respect with federal procurement law, the government agrees to return the Program and Documentation, unused, to The MathWorks, Inc.

#### **Trademarks**

MATLAB and Simulink are registered trademarks of The MathWorks, Inc. See [www.mathworks.com/trademarks](http://www.mathworks.com/trademarks) for a list of additional trademarks. Other product or brand names may be trademarks or registered trademarks of their respective holders.

#### **Patents**

MathWorks products are protected by one or more U.S. patents. Please see [www.mathworks.com/patents](http://www.mathworks.com/patents) for more information.

# **Contents**

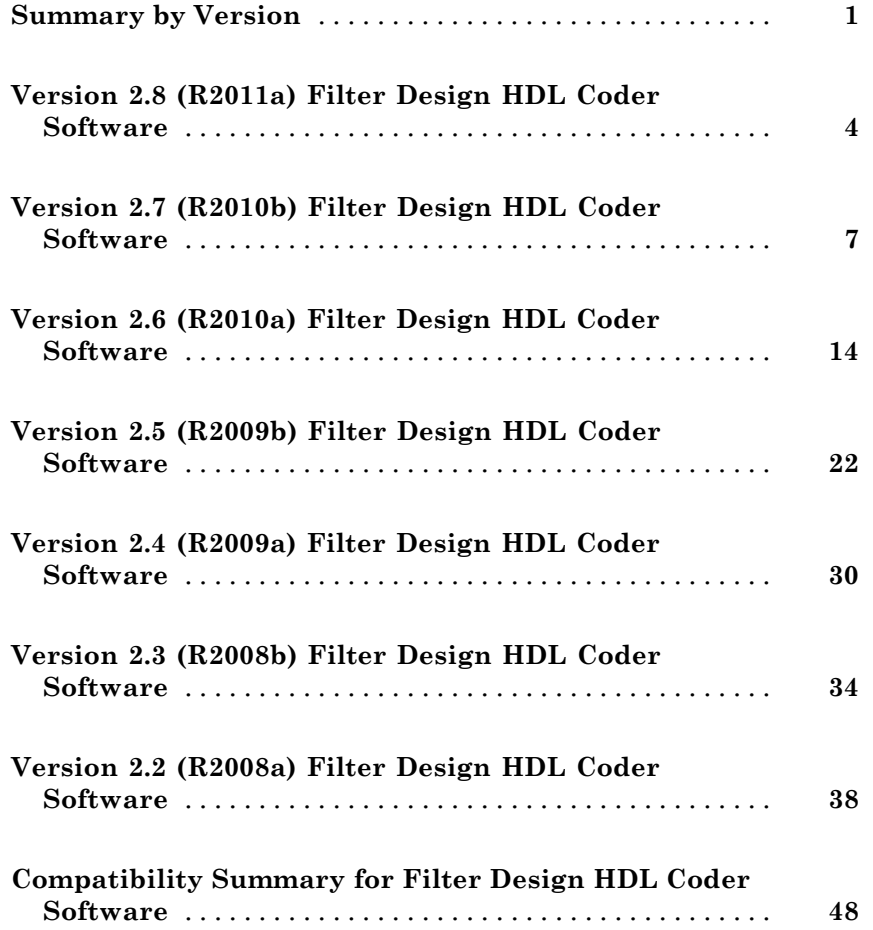

# <span id="page-4-0"></span>**Summary by Version**

This table provides quick access to what's new in each version. For clarification, see "Using Release Notes" on page 1.

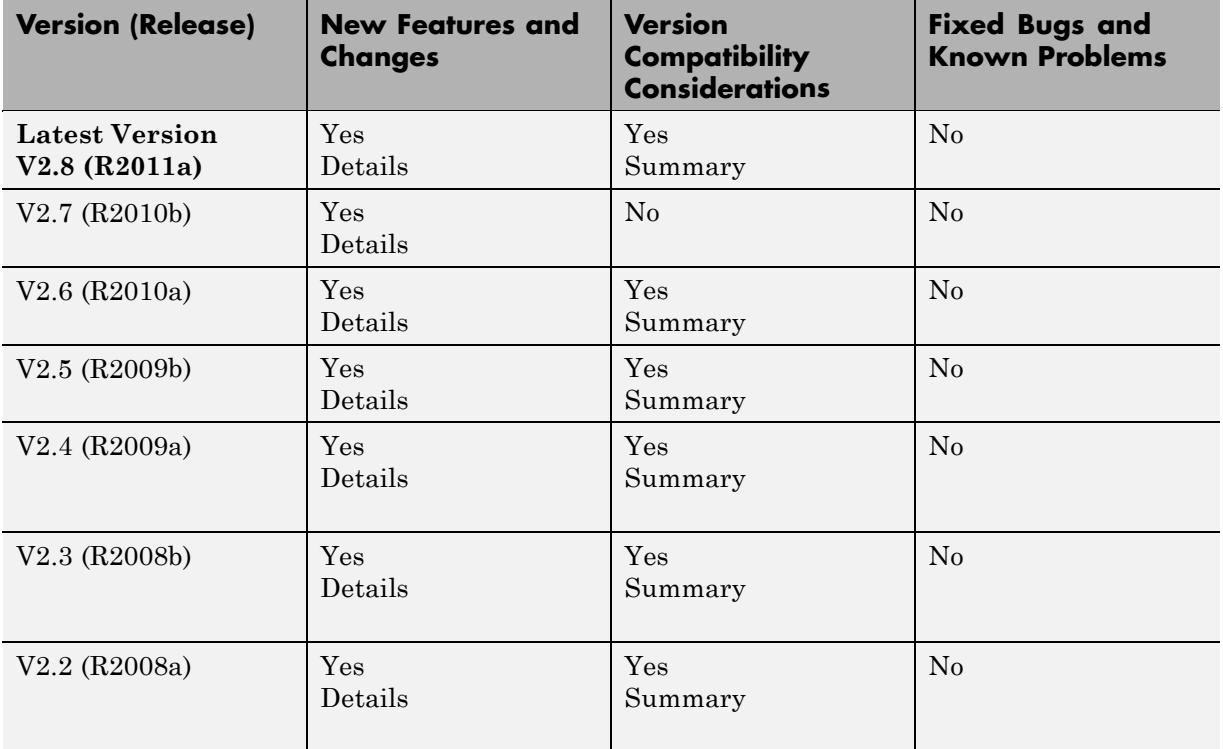

## **Using Release Notes**

Use release notes when upgrading to a newer version to learn about:

- **•** New features
- **•** Changes
- **•** Potential impact on your existing files and practices

<span id="page-5-0"></span>Review the release notes for other MathWorks® products required for this product (for example,  $\text{MATLAB}^{\circledast}$  or Simulink<sup>®</sup>). Determine if enhancements, bugs, or compatibility considerations in other products impact you.

If you are upgrading from a software version other than the most recent one, review the current release notes and all interim versions. For example, when you upgrade from  $V1.0$  to  $V1.2$ , review the release notes for  $V1.1$  and  $V1.2$ .

## **What Is in the Release Notes**

#### **New Features and Changes**

- **•** New functionality
- Changes to existing functionality

#### **Version Compatibility Considerations**

When a new feature or change introduces a reported incompatibility between versions, the **Compatibility Considerations** subsection explains the impact.

Compatibility issues reported after the product release appear under [Bug](http://www.mathworks.com/support/bugreports/) [Reports](http://www.mathworks.com/support/bugreports/) at the MathWorks Web site. Bug fixes can sometimes result in incompatibilities, so review the fixed bugs in [Bug Reports](http://www.mathworks.com/support/bugreports/) for any compatibility impact.

#### **Fixed Bugs and Known Problems**

MathWorks offers a user-searchable [Bug Reports](http://www.mathworks.com/support/bugreports/) database so you can view Bug Reports. The development team updates this database at release time and as more information becomes available. Bug Reports include provisions for any known workarounds or file replacements. Information is available for bugs existing in or fixed in Release 14SP2 or later. Information is not available for all bugs in earlier releases.

Access Bug Reports using your MathWorks Account.

## **Documentation on the MathWorks Web Site**

Related documentation is available on mathworks.com for the latest release and for previous releases:

- **•** Latest product [documentation](http://www.mathworks.com/help/)
- **•** [Archived documentation](http://www.mathworks.com/help/doc-archives.html)

# <span id="page-7-0"></span>**Version 2.8 (R2011a) Filter Design HDL Coder Software**

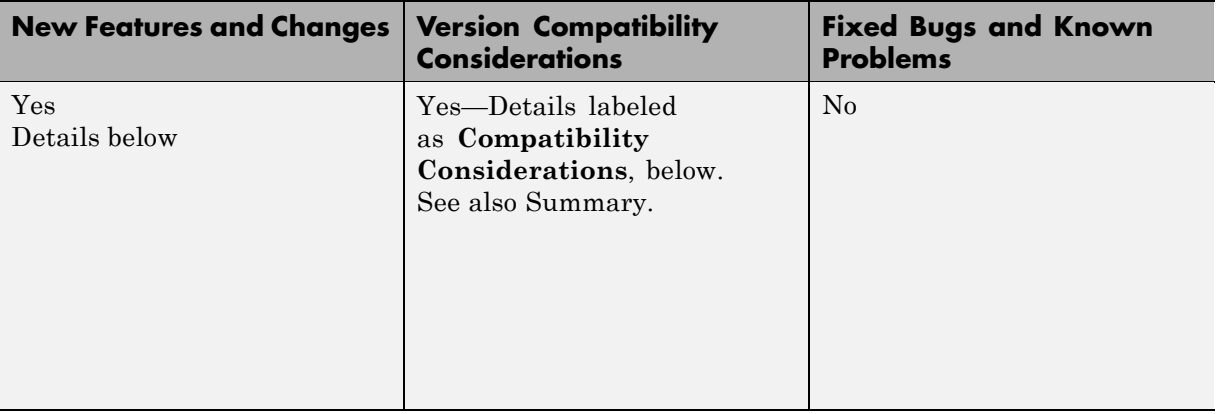

This table summarizes what's new in Version 2.8 (R2011a)

New features and changes introduced in this version are:

- **•** "Distributed Arithmetic and Serial Architectures Supported for Cascaded Filters" on page 4
- "generateth Function Removed" on page 5
- **•** ["Support for Serial Architectures for IIR SOS Filters" on page 5](#page-8-0)
- **•** ["Support for Partly Serial Architecture for FIR Interpolators" on page 5](#page-8-0)
- **•** ["Enhanced Synthesis Script Generation Options" on page 6](#page-9-0)

#### **Distributed Arithmetic and Serial Architectures Supported for Cascaded Filters**

The coder now supports Distributed Arithmetic (DA) and serial architectures for cascade filters. You can use this feature only with the command-line interface (generatehdl). See "Architecture Options for Cascaded Filters" for more details and some examples.

#### <span id="page-8-0"></span>**generatetb Function Removed**

R2011a removes the generatetb function. To generate a test bench for your HDL filter code, you should instead use the generatehdl function. Set the GenerateHDLTestbench property to 'on', as shown in the following example.

```
generatehdl(Hlp, 'GenerateHDLTestbench', 'on');
```
See the GenerateHDLTestbench reference page for details.

#### **Compatibility Considerations**

In Release R2011a, the generatetb function will continue to operate, but it will display a warning message when called.

You should replace all calls to generatetb in your scripts with calls to generatehdl. When you do so, enable test bench generation with the GenerateHDLTestbench property, as shown in the preceding example.

See also "Enabling Test Bench Generation".

## **Support for Serial Architectures for IIR SOS Filters**

Effective with R2011a, you can specify a partly or fully serial architecture for IIR SOS filter structures. At this time, Filter Design HDL Coder<sup>TM</sup> supports only Direct Form I SOS filters (df1sos).

You can specify serial architecture using generatehdl or through the Generate HDL dialog box (on the **Filter Architecture** tab). For more details, see "Serial Architectures for IIR SOS Filters" and "Specifying Serial Architectures for IIR SOS Filters".

## **Support for Partly Serial Architecture for FIR Interpolators**

Effective with R2011a, you can specify a partly serial architecture for FIR interpolator filters (mfilt.firinterp ). See "Speed vs. Area Optimizations for HDL Filter Realizations" for detailed information about parallel and serial architectures supported for HDL code generation.

## <span id="page-9-0"></span>**Enhanced Synthesis Script Generation Options**

The **Synthesis script** options in the **EDA Tool Scripts** pane now includes the options **Choose synthesis tool** and **Synthesis file postfix**.

These options let you specify generation of a tool-specific synthesis script. See "Automation Scripts for Third-Party Synthesis Tools" for details.

## <span id="page-10-0"></span>**Version 2.7 (R2010b) Filter Design HDL Coder Software**

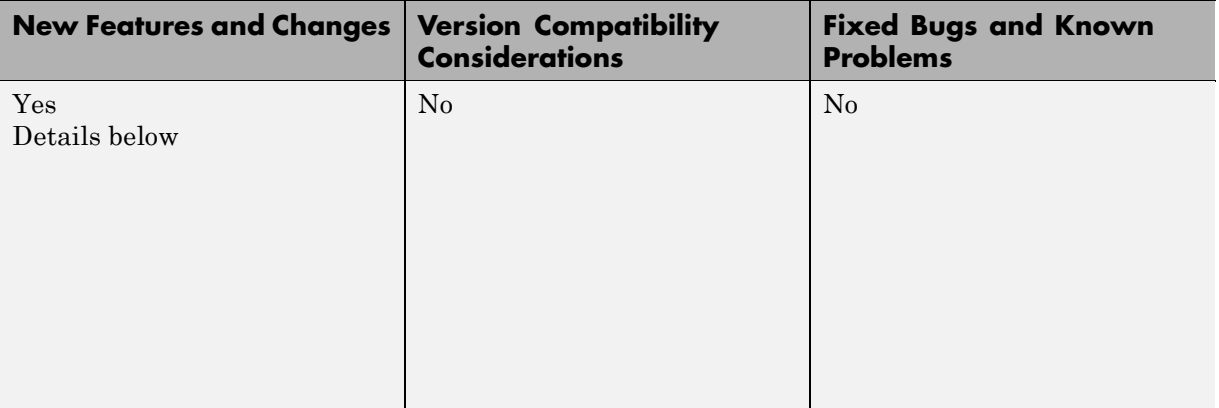

This table summarizes what's new in Version 2.7 (R2010b)

New features and changes introduced in this version are:

- **•** "Improved GUI Support for Distributed Arithmetic Architectures" on page 7
- **•** ["Enhanced Information Display for](#page-14-0) Serial Architectures" on page [11](#page-14-0)
- **•** ["Support for Variable Rate CIC Filters" on page 13](#page-16-0)

#### **Improved GUI Support for Distributed Arithmetic Architectures**

The coder now lets you specify Distributed Arithmetic (DA) architectures for FIR filters more flexibly. In addition, the Generate HDL dialog box now includes informational displays and a hyperlink that lets you display a report showing DA architectural details

In previous releases, you defined a DA architecture in terms of two parameters:

- **• LUT Partition**: a vector specifying the number and size of LUT partitions.
- **DA Radix**: the number of bits processed simultaneously, expressed as a power of 2.

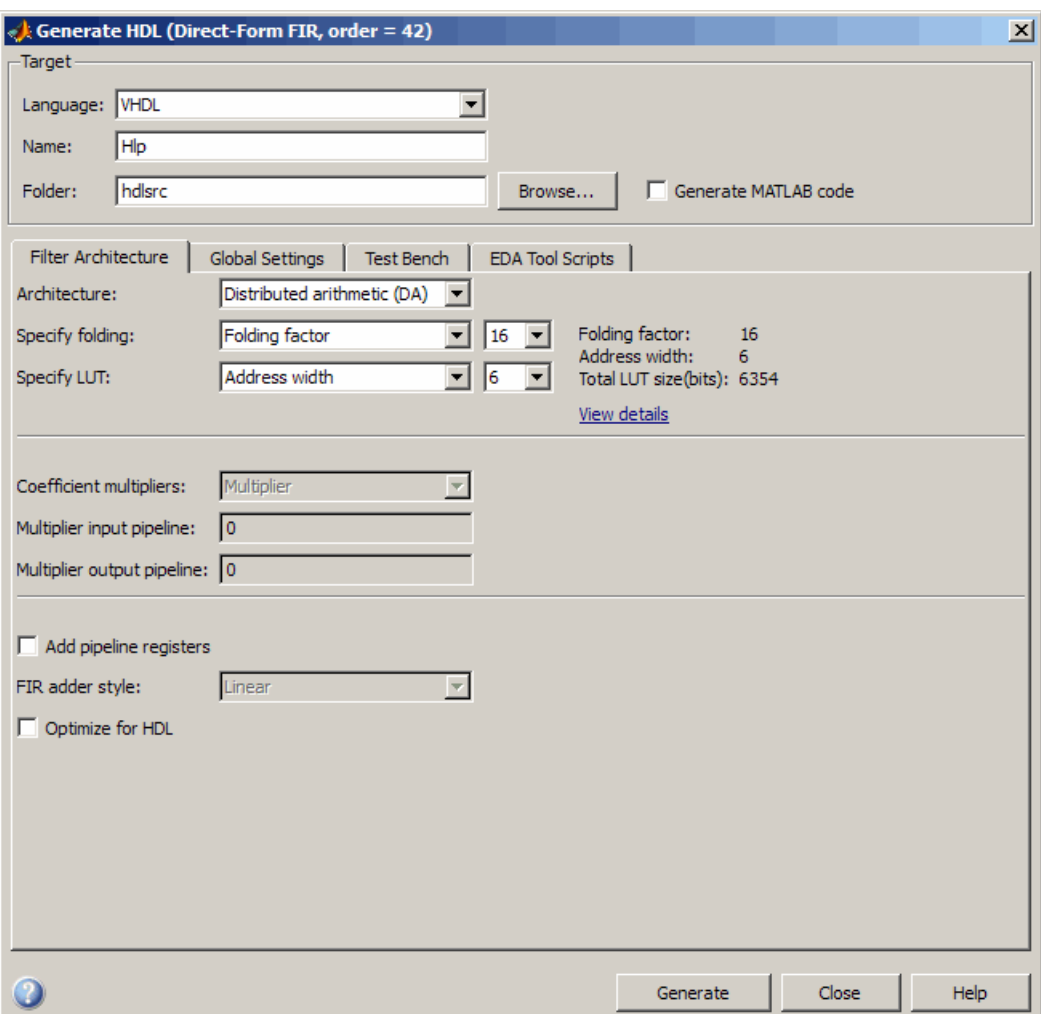

In release 2010b you can choose from an expanded set of DA architecture options. The following figure shows the default options.

The **Specify folding** pulldown menu lets you select one of:

- **•** Folding factor (default): Select from the pulldown menu to the right of **Specify folding**. The menu contains an exhaustive list of possible folding factors for the filter.
- DA radix: Select the number of bits processed simultaneously, expressed as a power of 2.

The **Specify LUT** pulldown menu lets you select one of:

- **•** Address width (default): Select from the pulldown menu to the right of **Specify LUT**. The menu contains an exhaustive list of LUT address widths for the filter.
- **•** Partition: Enter a vector specifying the number and size of LUT partitions

As you interact with the **Specify folding** and **Specify LUT** options you can see the results of your choice in three display-only fields: Folding factor,, Address width, and Total LUT size (bits).

In addition, when you click on the **View details** hyperlink, the coder displays a report showing complete DA architectural details for the current filter, including:

- **•** Filter lengths.
- **•** Complete list of applicable folding factors and their effect on the sets of LUTs
- **•** Tabulation of all possible configurations of LUTs with total LUT Size and LUT details.

The following figure shows a typical report.

| The following table is the summary of various filter lengths:<br><b>Total Coefficients</b><br><b>Zeros</b><br>o<br>Effective filter length for SerialPartition value is 43.<br><b>LUT-Sets Multiple</b><br>16<br>8<br>4<br>2<br>1<br>Details of LUTs with corresponding 'DALUTPartition' values: | <b>Effective</b><br>43<br>Table of 'DARadix' values with corresponding values of \n folding factor and multiple for LUT sets for the given filter:<br><b>DARadix</b><br>$2^{\wedge}16$<br>$2^0$ <sub>8</sub><br>$2^{\wedge}4$<br>2 <sub>2</sub><br>$2^{\wedge}1$ |                                                                                                    |
|----------------------------------------------------------------------------------------------------|----------------------------------------------------------------------------------------------------|----------------------------------------------------------------------------------------------------|
|                                                                                                    |                                                                                                    |                                                                                                    |
|                                                                                                    |                                                                                                    |                                                                                                    |
|                                                                                                    |                                                                                                    |                                                                                                    |
|                                                                                                    |                                                                                                    |                                                                                                    |
|                                                                                                    |                                                                                                    |                                                                                                    |
|                                                                                                    |                                                                                                    |                                                                                                    |
|                                                                                                    |                                                                                                    |                                                                                                    |
|                                                                                                    |                                                                                                    |                                                                                                    |
|                                                                                                    |                                                                                                    |                                                                                                    |
|                                                                                                    |                                                                                                    |                                                                                                    |
|                                                                                                    |                                                                                                    |                                                                                                    |
| Size(bits) LUT Details                                                                                                    | <b>DALUTPartition</b>                                                                                                    |                                                                                                    |
|                                                                                                    |                                                                                                    |                                                                                                    |
| 194176<br>1x128x13, 1x4096x14,                                                                                                    | [12 12 12 7]                                                                                                    |                                                                                                    |
|                                                                                                    | [11 11 11 10]                                                                                                    |                                                                                                    |
| 1x8x10                                                                                                    | [10 10 10 10 3]                                                                                                    |                                                                                                    |
|                                                                                                    | [99997]                                                                                                    |                                                                                                    |
| 1x8x10                                                                                                    | 8888831                                                                                                    |                                                                                                    |
|                                                                                                    | [7777771]                                                                                                    |                                                                                                    |
|                                                                                                    | [66666661]                                                                                                    |                                                                                                    |
|                                                                                                    | [555555553]                                                                                                    |                                                                                                    |
|                                                                                                    | [ones(1,10)*4,3]                                                                                                    |                                                                                                    |
| 1x8x16, 1x8x17                                                                                                    | $[ones(1, 14) * 3, 1]$                                                                                                    |                                                                                                    |
| 1x4x16, 1x4x17                                                                                                    | $[ones(1,21)*2, 1]$                                                                                                    |                                                                                                    |
|                                                                                                    | 107520<br>61520<br>31872<br>18768<br>11026<br>6354<br>3632<br>2192<br>1466<br>1070                                                                                                    | 1x4096x15, 1x4096x18<br>1x1024x13, 1x2048x13,<br>1x2048x16, 1x2048x17<br>1x1024x13, 1x1024x14,<br>1x1024x15, 1x1024x18,<br>1x128x13, 1x512x13,<br>2x512x14, 1x512x18<br>2x256x13, 1x256x14,<br>1x256x15, 1x256x18,<br>3x128x13, 1x128x14,<br>1x128x16, 1x128x17, 1x2x9<br>1x2x9, 4x64x13, 1x64x14,<br>1x64x15, 1x64x18<br>1x32x12, 3x32x13,<br>3x32x14, 1x32x18, 1x8x10<br>5x16x12, 2x16x13,<br>2x16x14, 1x16x18, 1x8x10<br>1x2x9, 1x8x10, 1x8x11,<br>5x8x12, 3x8x13, 2x8x14,<br>1x2x9, 2x4x10, 4x4x11,<br>6x4x12, 4x4x13, 3x4x14, |

See also in the Filter Design HDL Coder documentation.

## <span id="page-14-0"></span>**Enhanced Information Display for Serial Architectures**

When you select the Fully serial or Partly serial **Architecture** options, the Generate HDL dialog box now displays a **View details** hyperlink, as shown in the following figures.

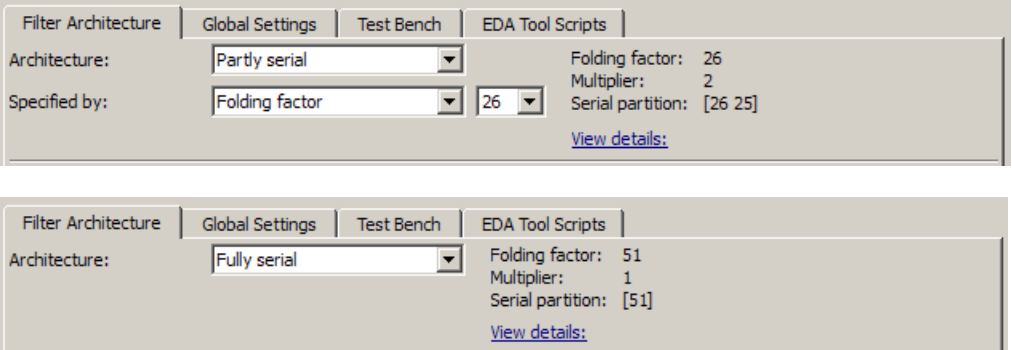

When you click on the **View details** link, the coder displays an HTML report in a separate window. The report displays an exhaustive table of possible folding factor, multiplier, and serial partition settings for the current filter. You can use the table to help you choose optimal settings for your design.

The following figure shows a partial view of typical report for a FIR filter of length 51.

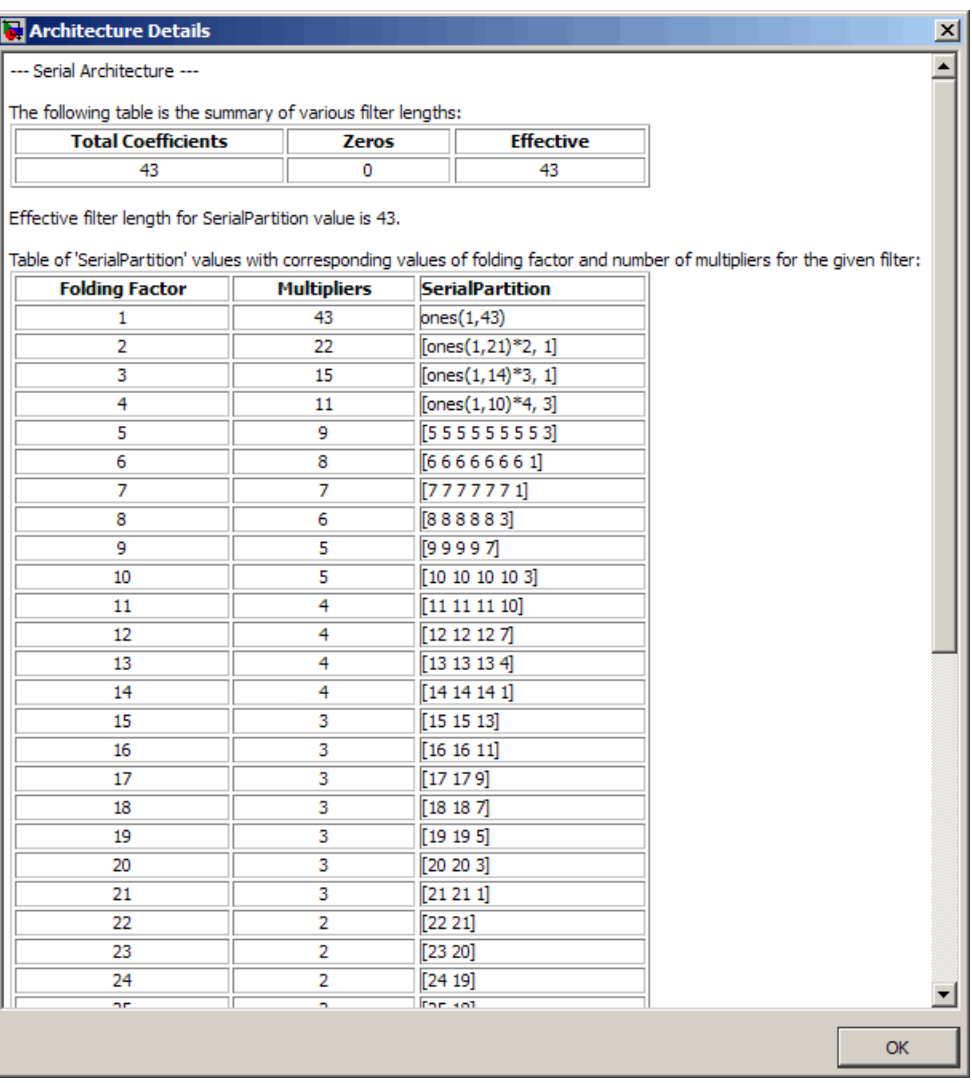

See also in the Filter Design HDL Coder documentation.

## <span id="page-16-0"></span>**Support for Variable Rate CIC Filters**

Release R2010b supports HDL code generation for variable rate CIC filters, including the following filter types:

- **•** CIC Decimators (mfilt.cicdecim )
- **•** CIC Interpolators(mfilt.cicinterp)
- Multi-rate cascade with one CIC stage. (mfilt.cascade)

A variable rate CIC filter has a programmable rate change factor. It is assumed that the filter is designed with the maximum rate expected, and that the Decimation Factor (for CIC Decimators) or Interpolation Factor ( for CIC Interpolators) is set to this maximum rate change factor.

Two new options support variable rate CIC filters:

- **Add rate port**: enables generation of rate and load rate ports. When the load rate signal is asserted, the rate port loads in a rate factor.
- **• Testbench rate stimulus** lets you specify a stimulus applied to the rate port.

See also

# <span id="page-17-0"></span>**Version 2.6 (R2010a) Filter Design HDL Coder Software**

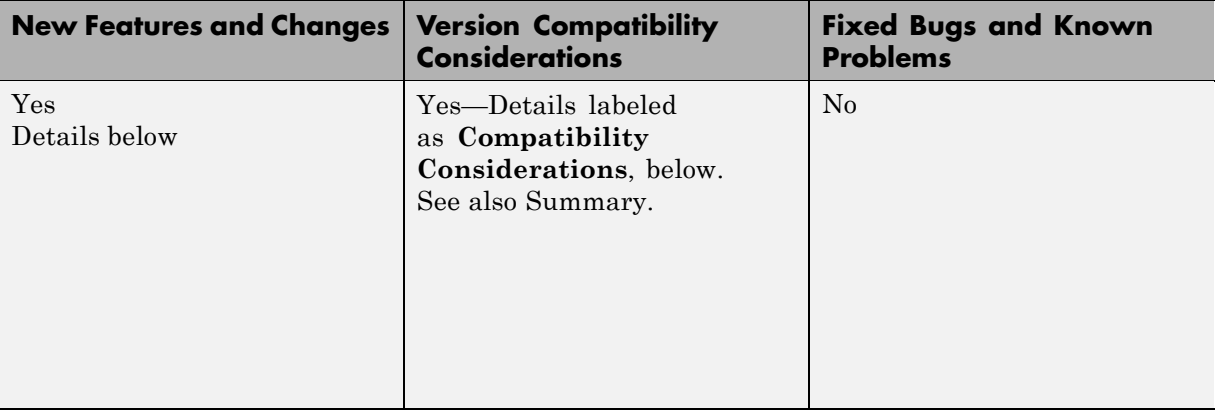

This table summarizes what's new in Version 2.6 (R2010a).

New features and changes introduced in this version are:

- **•** "Multiplier Input and Output Pipelining for FIR Filters" on page 14
- **•** ["Support for Partly Serial Architecture for FIR Decimators" on page 16](#page-19-0)
- **•** ["Enhancements for Serial Architectures" on page 16](#page-19-0)
- **•** ["GUI Support for Programmable FIR FIlter Coefficients" on page 18](#page-21-0)
- **•** ["Option to Suppress Reset Logic Generation for Shift Registers" on page 19](#page-22-0)
- **•** ["GenerateCosimModel 'IN' and 'MQ'](#page-24-0) Property Values Removed" on page [21](#page-24-0)

## **Multiplier Input and Output Pipelining for FIR Filters**

Release R2010a lets you specify generation of pipeline stages at multiplier inputs or outputs for all FIR filter structures. Multiplier pipelining can help you achieve significantly higher clock rates. You can select input pipelining, output pipelining, or both. You can also specify the desired number of pipeline stages.

The following figure shows the new GUI options for multiplier pipelining options. These are:

- **• Multiplier input pipeline**: Enter the desired number of pipeline stages to be added before each multiplier.
- **• Multiplier output pipeline**: Enter the desired number of pipeline stages to be added after each multiplier.

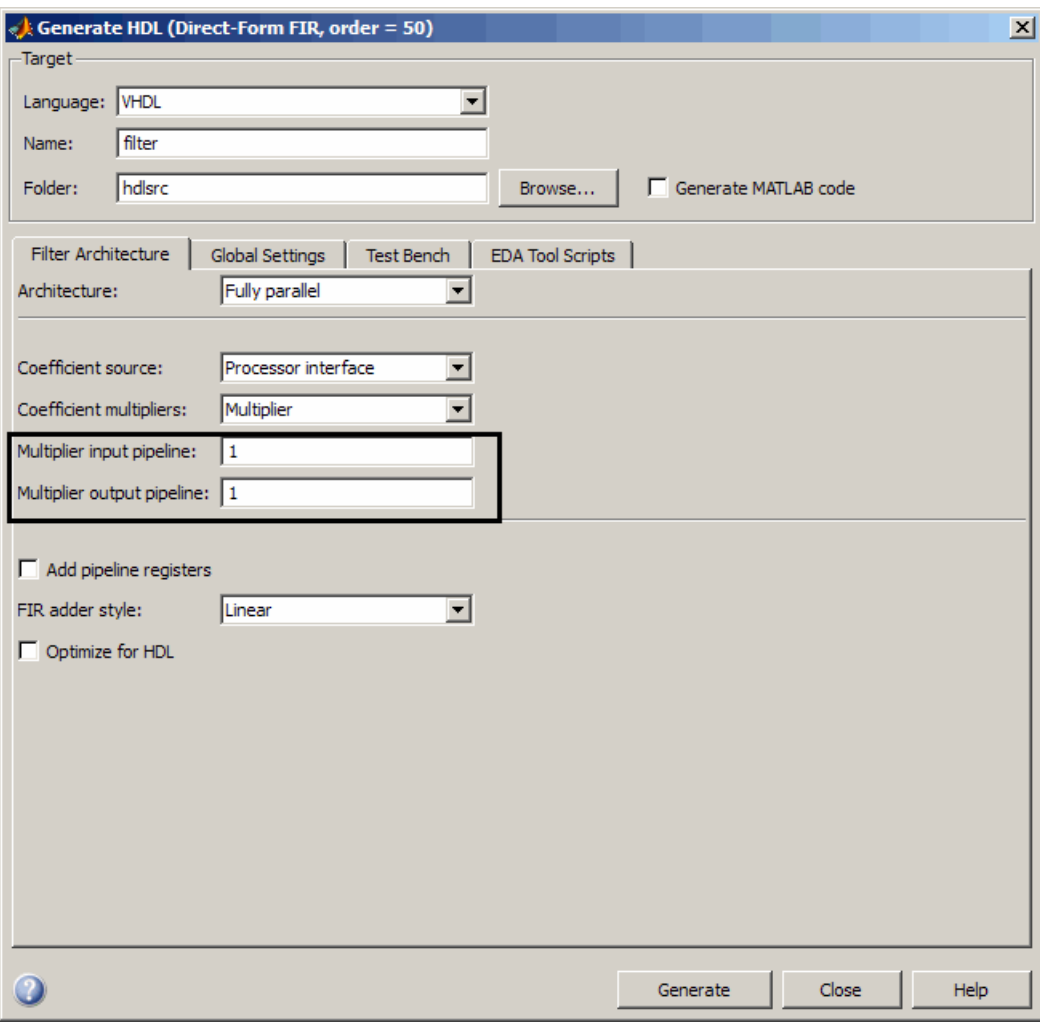

<span id="page-19-0"></span>The coder enables the **Multiplier input pipeline** and **Multiplier output pipeline** options when **Coefficient multipliers** is set to Multiplier.

Alternatively, you can specify the desired number of pipeline stages as generatehdl property/value pairs as follows:

- **•** 'MultiplierInputPipeline', nStages
- **•** 'MultiplierOutputPipeline', nStages

### **Support for Partly Serial Architecture for FIR Decimators**

Release R2010a lets you specify a partly serial architecture for FIR decimator filters (mfilt.firdecim). See for detailed information about parallel and serial architectures supported for HDL code generation.

## **Enhancements for Serial Architectures**

When you select the Partly serial **Architecture** option, the Generate HDL dialog box now displays additional information and data entry fields related to serial partitioning, as shown in the following figure.

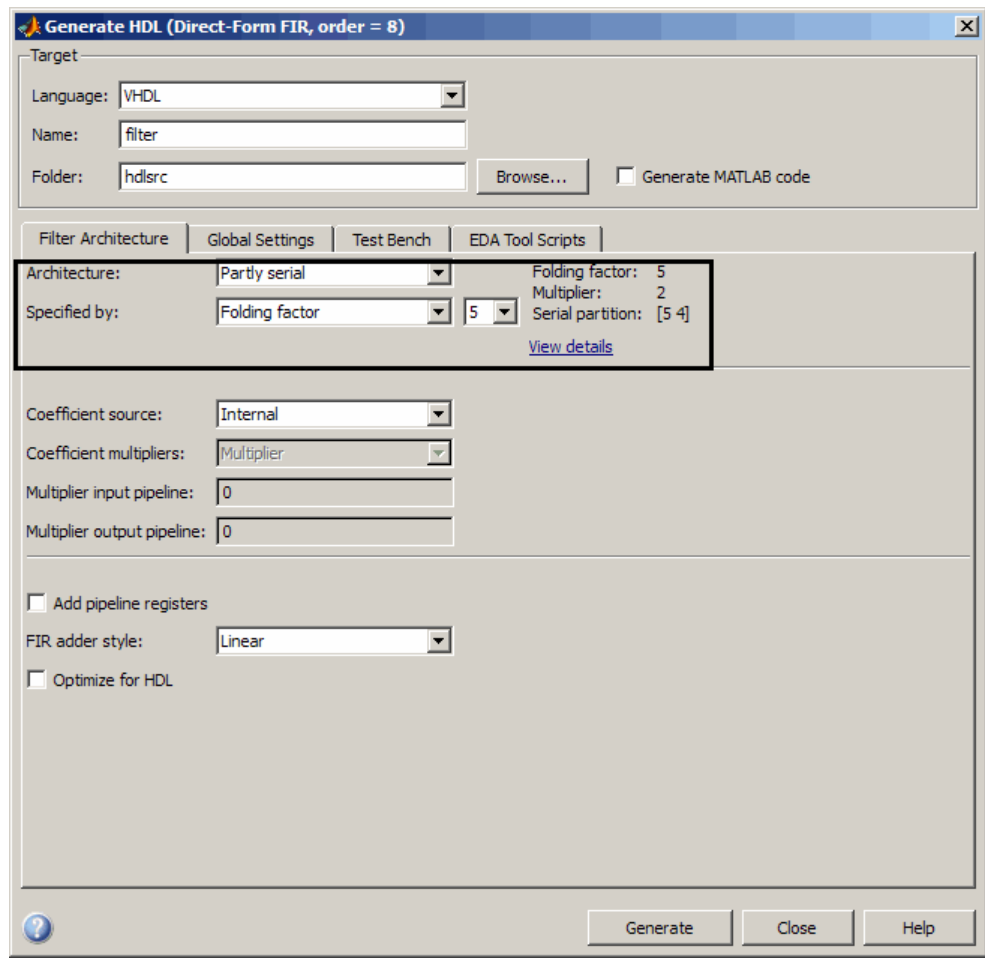

The **Specified by** pulldown menu lets you define the serial partitioning in any the following ways:

**•** Directly specify a vector of integers having *N* elements, where *N* is the number of serial partitions. Each element of the vector specifies the length of the corresponding partition.

- <span id="page-21-0"></span>**•** Specify the desired hardware folding factor *ff*, an integer greater than 1. Given the folding factor, the coder computes the serial partition and the number of multipliers.
- **•** Specify the desired number of multipliers *nmults*, an integer greater than 1. Given the number of multipliers, the coder computes the serial partition and the folding factor.

See for detailed information about parallel and serial architectures supported for HDL code generation.

The coder also provides the new hdlgetserialpartition function to help you define an optimal serial partition for your filter. hdlgetserialpartition calculates and displays an exhaustive table of SerialPartition values for a given filter, with corresponding values of folding factor and number of multipliers. See hdlfilterserialinfo for further information.

## **GUI Support for Programmable FIR FIlter Coefficients**

For FIR filters with serial architectures, the **Coefficient memory** pulldown menu now supports generation of a register or RAM based interface for loading coefficients. The following figure shows the **Coefficient memory** pulldown menu.

<span id="page-22-0"></span>![](_page_22_Picture_32.jpeg)

For detailed information, see in the Filter Design HDL Coder documentation.

#### **Option to Suppress Reset Logic Generation for Shift Registers**

R2010a lets you suppress generation of reset logic for shift registers. To suppress reset logic, select Shift register from the **Remove reset from**

![](_page_23_Picture_32.jpeg)

pulldown in the **Global Settings** pane of the Generate HDL dialog box, as shown in the following figure.

You can also use generatehdl function with the property RemoveResetFrom to suppress generation of resets from shift registers.

## <span id="page-24-0"></span>**GenerateCosimModel 'IN' and 'MQ' Property Values Removed**

Release R2010a no longer supports the 'IN' and 'MQ' property values. Use the equivalent property values 'Incisive' and 'ModelSim', as summarized in the following table.

![](_page_24_Picture_108.jpeg)

#### **Compatibility Considerations**

Replace any occurrences of 'IN' and 'MQ' in your control files and scripts with the new property values 'Incisive' and 'ModelSim'. In R2010a, the coder raises an error a warning if it encounters the old property values during code generation.

# <span id="page-25-0"></span>**Version 2.5 (R2009b) Filter Design HDL Coder Software**

![](_page_25_Picture_114.jpeg)

This table summarizes what's new in Version 2.5 (R2009b).

New features and changes introduced in this version are:

- **•** "Graphical User Interface Improved and Revised" on page 22
- **•** ["Test Bench GUI Reorganized" on page 24](#page-27-0)
- **•** ["GenerateCosimModel 'IN' and 'MQ' Property Values Replaced" on page 26](#page-29-0)
- **•** ["Extended Complex Data Type Support" on page 27](#page-30-0)
- **•** ["Generation of Model for Cosimulation Now Supports Multirate Filters"](#page-31-0) [on page 28](#page-31-0)
- **•** ["RAM Based Programmable Coefficients Supported for FIR Filters with](#page-31-0) [Serial Architectures" on page 28](#page-31-0)

## **Graphical User Interface Improved and Revised**

R2009b includes an improved and revised Filter Design HDL Coder graphical user interface (GUI). The GUI now supports all functions within a single dialog box. The following figure shows the Generate HDL dialog box.

![](_page_26_Picture_9.jpeg)

#### <span id="page-27-0"></span>**Compatibility Considerations**

Some property labels have changed in the new GUI. The following tale lists the previous and current property labels.

![](_page_27_Picture_45.jpeg)

## **Test Bench GUI Reorganized**

The following figure shows the reorganized **Test bench** pane of the Generate HDL dialog box.

![](_page_28_Picture_9.jpeg)

<span id="page-29-0"></span>The new **Testbench generation output** section contains three options:

- **• HDL test bench**: Selecting this option enables generation of an HDL test bench, and also enables all options in the **Configuration** section of the **Test Bench** pane.
- **• Cosimulation blocks**: Selecting this option enables Generate a model containing HDL Cosimulation block(s) for use in testing the DUT. Selecting this option also enables all options in the **Configuration** section of the **Test Bench** pane.
- **• Cosimulation model for use with**: Selecting this option enables generation of a model containing an HDL Cosimulation block for use in testing the DUT, and lets you select the desired cosimulation tool. Selecting this option also enables all options in the **Configuration** section of the **Test Bench** pane.

To configure test bench options and generate test bench code, you must select one or more of the options of the **Testbench generation output** section. If you deselect all three options of the **Testbench generation output** section, the coder disables all options in the **Configuration** section of the **Test Bench** pane.

## **GenerateCosimModel 'IN' and 'MQ' Property Values Replaced**

Release R2009b deprecates the 'IN' and 'MQ' property values. Use the equivalent property values 'Incisive' and 'ModelSim', as summarized in the following table.

![](_page_29_Picture_195.jpeg)

#### <span id="page-30-0"></span>**Compatibility Considerations**

Replace any occurrences of 'IN' and 'MQ' in your control files and scripts with the new property values 'Incisive' and 'ModelSim'. In R2009b, the coder issues a warning if it encounters the old property values during code generation. In subsequent releases, use of the old property values will raise an error.

## **Extended Complex Data Type Support**

The coder now supports use of complex coefficients and complex input signals for additional filter structures. In many cases, you can use complex data and complex coefficients in combination. The following table shows the added filter structures that support complex data and/or coefficients, and the permitted combinations.

![](_page_30_Picture_154.jpeg)

The coder also supports use of complex data and complex coefficients in combination for the mfilt.firdecim and mfilt.firinterp filter structures. The following table summarizes complex data type support for these filter structures.

![](_page_30_Picture_155.jpeg)

<span id="page-31-0"></span>For a list of filter structures supporting complex data, coefficients or both, see in the Filter Design HDL Coder documentation.

#### **Additional GUI Support for Complex Data**

R2009b adds the following GUI options supporting use of complex data and coefficients.

- **•** The **Input complexity** menu lets you select or disable generation of ports and signal paths for the real and imaginary components of a complex signal. The **Input complexity** setting defaults to Real, disabling generation of ports for complex input data. To enable generation of ports for complex input data, set **Input complexity** to Complex.
- The **Complex real part postfix** option (corresponding to the ComplexRealPostfix command-line property) specifies a string appended to names generated for the real part of complex signals. The default postfix  $is ' _$ re'.
- **•** The **Complex imaginary part postfix** option (corresponding to the ComplexImagPostfix command-line line property) specifies a string appended to names generated for the imaginary part of complex signals. The default postfix is '\_im'.

See also in the Filter Design HDL Coder documentation.

#### **Generation of Model for Cosimulation Now Supports Multirate Filters**

The coder now supports generation of cosimulation models for multirate filters. In previous releases, the coder supported generation of cosimulaton models for single-rate models only.

See for further information.

#### **RAM Based Programmable Coefficients Supported for FIR Filters with Serial Architectures**

For FIR filters with serial architectures, the coder now supports generation of a single-port or dual-port RAM interface for loading coefficients. Previous releases supported programmable coefficients stored in a register file.

For detailed information, see in the Filter Design HDL Coder documentation.

# <span id="page-33-0"></span>**Version 2.4 (R2009a) Filter Design HDL Coder Software**

![](_page_33_Picture_149.jpeg)

This table summarizes what's new in Version 2.4 (R2009a).

New features and changes introduced in this version are:

- **•** "Complex Data Type Support for FIR, CIC, and Other Filter Structures" on page 30
- **•** ["Generation of Simulink Model for Cosimulation of Generated HDL Code"](#page-35-0) [on page 32](#page-35-0)
- **•** ["Support for Programmable Coefficients for FIR Filters with Serial](#page-35-0) [Architectures" on page 32](#page-35-0)
- **•** ["Support for Programmable Coefficients for IIR Filters" on page 33](#page-36-0)
- **•** ["Default Entity Conflict Postfix Changed" on page 33](#page-36-0)

#### **Complex Data Type Support for FIR, CIC, and Other Filter Structures**

The coder now supports use of complex coefficients and complex input signals for fully parallel FIR, CIC, and some other filter structures. In many cases, you can use complex data and complex coefficients in combination. The following table shows the filter structures that support complex data and/or coefficients, and the permitted combinations.

![](_page_33_Picture_150.jpeg)

![](_page_34_Picture_164.jpeg)

#### **Properties Supporting Complex Data Types**

The new InputComplex code generation property instructs the coder whether or not to generate the appropriate ports and signal paths for the real and imaginary components of a complex signal. To enable generation of ports for complex input data, set InputComplex 'on', as in the following code example:

```
Hd = design(fdesign.lowpass,'equiripple','Filterstructure','dffir');
generatehdl(Hd, 'InputComplex', 'on');
```
Two new code generation properties have been added to help you customize naming conventions for the real and imaginary components of complex signals in generated HDL code. The new properties are:

- **•** The ComplexRealPostfix property specifies a string to be appended to the names generated for the real part of complex signals. The default postfix is '\_re'. See also ComplexRealPostfix.
- **•** The ComplexImagPostfix property specifies a string to be appended to the names generated for the imaginary part of complex signals. The default postfix is '\_im'. See also ComplexImagPostfix.

See in the Filter Design HDL Coder User's Guide for complete details on complex data type support.

## <span id="page-35-0"></span>**Generation of Simulink Model for Cosimulation of Generated HDL Code**

The coder supports generation of a Simulink model that is configured for:

- **•** Simulink simulation of your filter design
- **•** Cosimulation of your design with an HDL simulator

The generated model includes a behavioral model of the filter design, realized in a Simulink subsystem, and a corresponding HDL Cosimulation block, configured to cosimulate the filter design using Simulink. You can generate an HDL Cosimulation block for either of the following EDA Simulator Link™ products:

- **•** EDA Simulator Link (default)
- **•** EDA Simulator Link

See for further information.

#### **Support for Programmable Coefficients for FIR Filters with Serial Architectures**

For FIR filters with serial architectures, the coder now supports generation of a memory interface for loading coefficients, and generation of testbench coefficients to test the interface. In previous releases, these options were supported only for fully parallel FIR filters.

Programmable coefficients are supported for all serial architecture options (fully serial, partly serial, and cascade serial) of the following direct-form FIR filter types:

- **•** dfilt.dffir
- **•** dfilt.dfsymfir
- **•** dfilt.dfasymfir

For detailed information, see in the Filter Design HDL Coder User's Guide.

## <span id="page-36-0"></span>**Support for Programmable Coefficients for IIR Filters**

For IIR filters, the coder now supports generation of a memory interface for loading coefficients, and generation of testbench coefficients to test the interface. In previous releases, this option was supported only for FIR filters.

The following IIR filter types support programmable filter coefficients:

- **•** Second-order section (SOS) infinite impulse response (IIR) Direct Form I (dfilt.df1sos )
- **•** SOS IIR Direct Form I transposed (dfilt.df1tsos)
- **•** SOS IIR Direct Form II (dfilt.df2sos)
- SOS IIR Direct Form II transposed (dfilt.df2tsos)

For detailed information, see in the Filter Design HDL Coder documentation.

## **Default Entity Conflict Postfix Changed**

The default value for the **Entity conflict postfix** property (and the corresponding CLI property, EntityConflictPostfix) has been changed from '\_entity' to '\_block'.

#### **Compatibility Considerations**

If your scripts rely on the previous default value ('\_entity') for the **Entity conflict postfix** property, you will need to explicitly set the property value to ' entity'.

# <span id="page-37-0"></span>**Version 2.3 (R2008b) Filter Design HDL Coder Software**

![](_page_37_Picture_105.jpeg)

This table summarizes what's new in Version 2.3 (R2008b).

New features and changes introduced in this version are:

- **•** "Test Bench Enhancements" on page 34
- **•** ["Distributed Arithmetic Restriction Removed for Symmetrical and](#page-39-0) [Asymmetrical FIR Filters" on page 36](#page-39-0)
- **•** ["-novopt Flag Added to the Default Simulation Command in Generated](#page-39-0) [Compilation Scripts" on page 36](#page-39-0)
- **•** ["ModelSim .do Test Bench Option Removed" on page 37](#page-40-0)

## **Test Bench Enhancements**

The appearance of the More Test Bench Settings dialog box has been revised, and a number of options have been added. The following figure shows the default set of options in the More Test Bench Settings dialog box. Options that have been added to the GUI are highlighted.

![](_page_38_Picture_44.jpeg)

Each new option (except **Setup time (ns)**) has a corresponding command-line property. The following table lists the new options and their corresponding command-line properties, and provides hyperlinks to the relevant documentation.

![](_page_38_Picture_45.jpeg)

<span id="page-39-0"></span>![](_page_39_Picture_150.jpeg)

## **Distributed Arithmetic Restriction Removed for Symmetrical and Asymmetrical FIR Filters**

The DARadix property specifies the number of bits processed simultaneously in a distributed arithmetic architecture. In previous releases, when generating code for symmetrical (dfilt.dfsymfir) or asymmetrical (dfilt.dfasymfir) FIR filters, the DARadix value was required to be less than or equal to 2. Specification of a DARadix value greater than 2 for these filter types caused a warning to be issued during code generation.

In Release 2008b, the coder permits use of DARadix values greater than 2 for these filter types. Other requirements for setting the DARadix property still apply. For details, see and in the Filter Design HDL Coder documentation.

For general information on distributed arithmetic support, see in the Filter Design HDL Coder documentation.

## **-novopt Flag Added to the Default Simulation Command in Generated Compilation Scripts**

For improved operation with the ModelSim<sup>®</sup> (Version 6.2 and later) simulator, the default values of the HDLSimCmd property string (and the **Simulation Command** GUI option) now includes the -novopt flag, as follows:

```
'vsim -novopt work.%s\n'
```
<span id="page-40-0"></span>The -novopt flag directs the ModelSim simulator not to perform optimizations that remove signals from the simulation view.

#### **Compatibility Considerations**

If you are using ModelSim 6.0 or an earlier version, you should set the HDLSimCmd property string (or the **Simulation Command** GUI option) to omit the -novopt option, as follows:

```
'vsim work.%s\n'
```
## **ModelSim .do Test Bench Option Removed**

The **Modelsim .do file** test bench generation option, and the corresponding'Modelsim' test bench type argument for the generatetb function, are no longer supported and have been removed from the current release.

In the current release, generatetb displays an error message and terminates test bench generation if the 'Modelsim' test bench type option is specified.

#### **Compatibility Considerations**

If your scripts use the 'Modelsim' test bench type argument for the generatetb function, you should remove the 'Modelsim' argument. The test bench type will then default to the current setting of the TargetLanguage property ('VHDL' or 'Verilog').

See also generatetb.

# <span id="page-41-0"></span>**Version 2.2 (R2008a) Filter Design HDL Coder Software**

![](_page_41_Picture_151.jpeg)

This table summarizes what's new in Version 2.2 (R2008a).

New features and changes introduced in this version are:

- **•** "Code Generation Support for Multirate Farrow Sample Rate Converter Filters" on page 38
- **•** ["Multifile Test Bench Generation" on page 39](#page-42-0)
- **•** ["Additional command-line Properties Supported" on page 39](#page-42-0)
- **•** ["GUI Support for Processor Interface for FIR Filter Coefficients" on page 39](#page-42-0)
- **•** ["generatetb Supports Default Specification of Test Bench Type" on page 42](#page-45-0)
- **•** ["Functions and Properties Being Removed" on page 42](#page-45-0)
- **•** ["ModelSim .do Test Bench Option Deprecated" on page 43](#page-46-0)
- **•** ["ScaleWarnBits Property No Longer Supported" on page 44](#page-47-0)
- **•** ["Summary of GUI Enhancements and Revisions" on page 44](#page-47-0)

#### **Code Generation Support for Multirate Farrow Sample Rate Converter Filters**

The coder now supports HDL code generation for multirate Farrow sample rate converter (mfilt.farrowsrc) filters.

The coder also supports code generation for cascades that include a mfilt.farrowsrc filter, provided that the mfilt.farrowsrc filter is in the last position of the cascade.

See for further information.

## <span id="page-42-0"></span>**Multifile Test Bench Generation**

You can now direct the coder to generate separate files for test bench code, helper functions, and test bench data using the following command–line properties:

- **•** MultifileTestBench: This property lets you divide the generated test bench into separate files containing helper functions, data, and HDL test bench code. See MultifileTestBench for details.
- **•** TestbenchDataPostfix: This property lets you specify a suffix added to the test bench data file name when generating a multi-file test bench. See TestBenchDataPostFix for details.

## **Additional command-line Properties Supported**

The following command-line properties are supported in the current release:

- **•** HoldInputDataBetweenSamples: You can apply this property to filters that do not have parallel architectures. In such filters, data can be delivered to the outputs  $N$  cycles  $(N \ge 2)$  later than the inputs. The HoldInputDataBetweenSamples property determines how long (in terms of clock cycles) input data values for these signals are held in a valid state. See HoldInputDataBetweenSamples for details.
- **•** TestBenchReferencePostFix: This property lets you specify a string appended to the names of reference signals generated in test bench code. See TestBenchReferencePostFix for details.

## **GUI Support for Processor Interface for FIR Filter Coefficients**

For direct-form FIR filters, the coder now provides two GUI options that let you generate a processor interface for loading coefficients, and test the interface. These options correspond to the CoefficientSource and TestbenchCoeffStimulus properties, introduced in the previous release.

The new GUI options are:

**•** The **Coefficient source** menu on the Generate HDL dialog box (shown in the following figure) lets you select whether coefficients are obtained from the filter object and hard-coded (Internal), or from a generated interface

(Processor interface). The corresponding command-line property is CoefficientSource.

![](_page_43_Picture_39.jpeg)

**•** The **Coefficient stimulus** option on the More Test Bench Settings dialog box lets you specify how the test bench tests the generated processor interface . The corresponding command-line property is TestbenchCoeffStimulus.

![](_page_44_Picture_15.jpeg)

For detailed information on these options, see in the Filter Design HDL Coder User's Guide.

### <span id="page-45-0"></span>**generatetb Supports Default Specification of Test Bench Type**

In previous releases, the generatetb function required an explicit argument specifying the test bench type.

In the current release, you can optionally omit the test bench type argument. In this case, the test bench type defaults to the current setting of the TargetLanguage property ('VHDL' or 'Verilog'). The TargetLanguage property is set by the most recent execution of the generatehdl command.

In the following example, TargetLanguage is set to 'Verilog' by the generatehdl command. Then, generatetb generates a Verilog test bench, by default.

```
>> generatehdl(my_filter,'TargetLanguage','Verilog')
### Starting Verilog code generation process for filter: my filter
### Starting Verilog code generation process for filter: my_filter
### Generating: H:\hdlsrc\my filter.v
### Starting generation of my filter Verilog module
### Starting generation of my filter Verilog module body
### HDL latency is 2 samples
### Successful completion of Verilog code generation process for filter: my_filter
>> generatetb(my_filter, 'TestBenchName', 'MyFilterTB_V')
### Starting generation of VERILOG Test Bench
### Generating input stimulus
### Done generating input stimulus; length 3312 samples.
### Generating Test bench: H:\hdlsrc\MyFilterTB V.v
### Please wait .......
### Done generating VERILOG Test Bench
```
See also generatetb.

#### **Functions and Properties Being Removed**

For more information about the process of removing functions and properties, see "About Functions and Properties Being Removed" in ["What Is in the](#page-5-0) [Release Notes" on page 2.](#page-5-0)

<span id="page-46-0"></span>![](_page_46_Picture_164.jpeg)

## **ModelSim .do Test Bench Option Deprecated**

The **Modelsim .do file** test bench generation option, and the corresponding'Modelsim' test bench type argument for the generatetb function, are deprecated in the current release and will not be supported in future releases.

In the current release, the coder displays a warning during test bench generation if this option is specified.

#### **Compatibility Considerations**

If your scripts use the 'Modelsim' test bench type argument for the generatetb function, you should remove the 'Modelsim' argument. The test bench type will then take a default value as described in ["generatetb Supports](#page-45-0) [Default Specification of Test Bench Type" on page 42.](#page-45-0)

See also generatetb.

## <span id="page-47-0"></span>**ScaleWarnBits Property No Longer Supported**

The ScaleWarnBits property is no longer supported. The corresponding GUI option, **Minimum overlap of scale values (bits)** , has been removed from the **Advanced** pane of the More HDL Settings dialog box.

#### **Compatibility Considerations**

If you have files that contain commands that reference the ScaleWarnBits property, such references are ignored. Remove references to ScaleWarnBits from your code.

## **Summary of GUI Enhancements and Revisions**

This section summarizes revisions and enhancements that have been made to the Filter Design HDL Coder GUI.

#### **Generate HDL Dialog Box**

The Generate HDL dialog box now includes the **Coefficient source** menu. See ["GUI Support for Processor Interface for FIR Filter Coefficients" on](#page-42-0) [page 39.](#page-42-0)

![](_page_48_Picture_28.jpeg)

#### **More Test Bench Settings Dialog Box**

The More Test Bench Settings dialog box now includes the **Coefficient stimulus** option. See ["GUI Support for Processor Interface for FIR Filter](#page-42-0) [Coefficients" on page 39](#page-42-0).

![](_page_49_Picture_38.jpeg)

#### **More HDL Settings Dialog Box**

The **Minimum overlap of scale values (bits)** option has been removed from the **Advanced** pane of the More HDL Settings dialog box. (See ["ScaleWarnBits Property No Longer Supported" on page 44.](#page-47-0)) The following figure shows the default settings for the **Advanced** pane.

![](_page_50_Picture_9.jpeg)

## <span id="page-51-0"></span>**Compatibility Summary for Filter Design HDL Coder Software**

This table summarizes new features and changes that might cause incompatibilities when you upgrade from an earlier version, or when you use files on multiple versions. Details are provided in the description of the new feature or change.

![](_page_51_Picture_124.jpeg)

![](_page_52_Picture_100.jpeg)